# **WLAN / MQTT Modul**

für Messuhren / Messschieber

## **Technische Dokumentation**

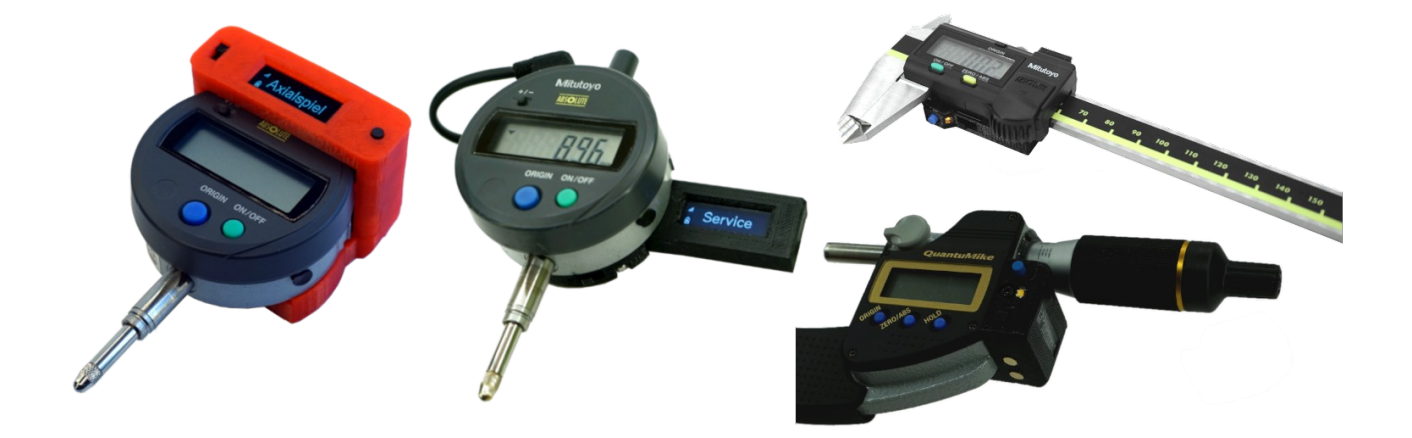

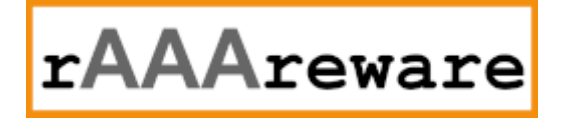

## Inhaltsverzeichnis

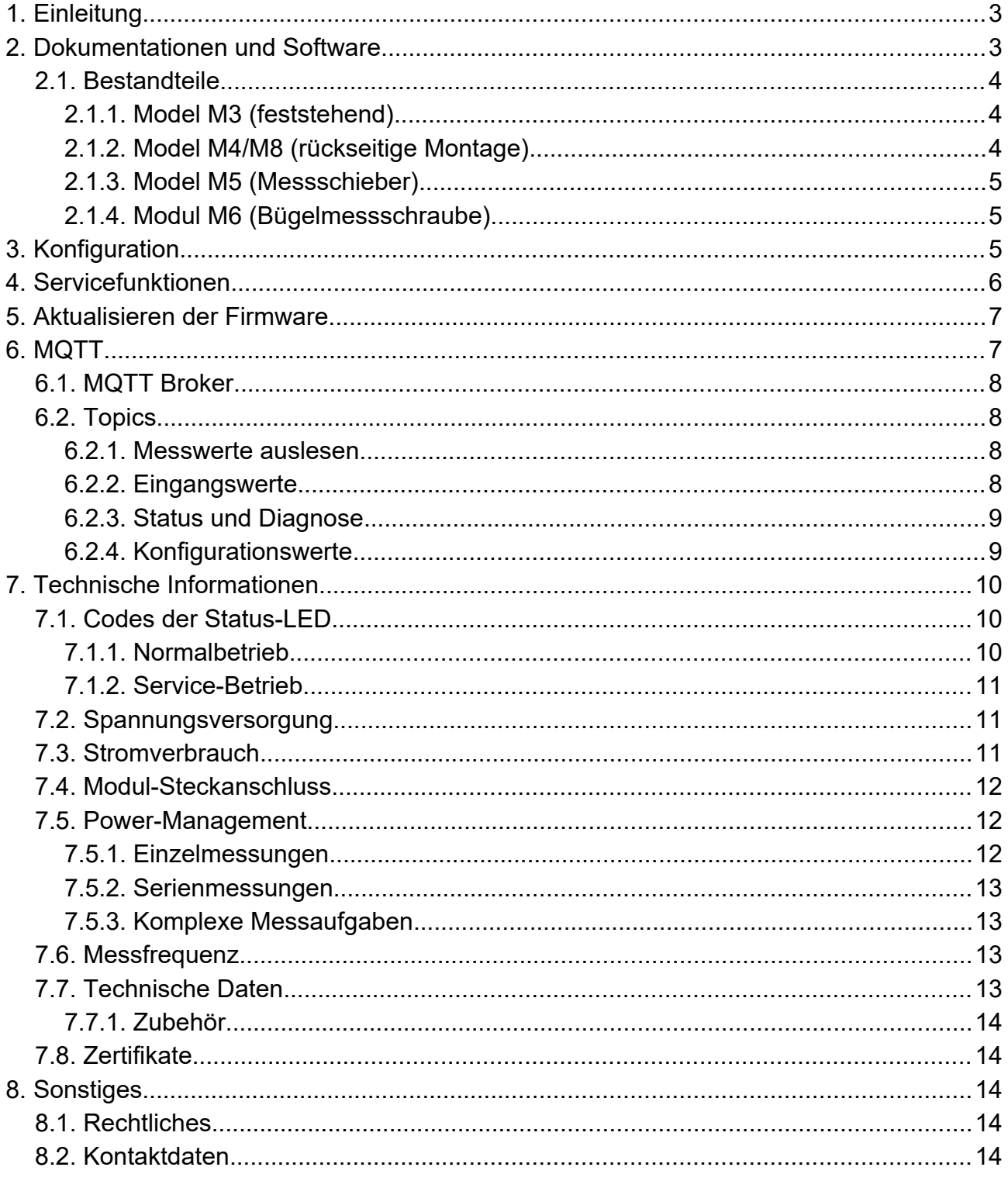

Version 1.1.7.0 // 02.01.2024

## **1. Einleitung**

Dieses Dokument liefert technische Informationen zu den WLAN MQTT Modulen für Messuhren, Messschieber und Messschrauben mit Digimatic Schnittstelle.

Das Modul kennt 2 Betriebsarten:

- Konfiguration
- Normalbetrieb

In der Betriebsart [Konfiguration] funktioniert das Modul als WLAN Server und stellt einen WLAN Access Point bereit.

Somit kann über einen beliebigen Client eine Verbindung zum Modul hergestellt werden z.B. wenn ein bereits konfigurierter Zugang zu einem bestehenden Netzwerk nicht mehr möglich ist oder das Modul erstmalig eingerichtet wird. Über die Verbindung zu diesem Access-Point kann eine Konfiguration in das Modul geladen werden.

Der Zweck der Konfiguration besteht darin, das Modul für den Zugriff auf ein bestimmtes Netzwerk und einen bestimmten MQTT Server vorzubereiten.

Nach erfolgreichem Laden einer Konfiguration startet das Modul im MQTT Betrieb. Der eigene WLAN Accesspoint wird deaktiviert.

Stattdessen versucht das Modul sich mit dem konfigurierten WLAN Accesspoint zu verbinden. Nach erfolgreicher Verbindung mit dem Accesspoint wird eine Verbindung mit dem konfigurierten MQTT Server hergestellt.

### **2. Dokumentationen und Software**

Die in diesem Dokument genannten Programme und Dokumentationen können direkt von unserem Server geladen werden:

#### **Modul Dokumentationen**

https://dl.raaareware.de/messuhr/Messuhr\_Modul\_Doku\_Benutzer.pdf https://dl.raaareware.de/messuhr/Messuhr\_Modul\_Doku\_Technik.pdf

#### **Konfigurationssoftware mqtt2file**

Windows Software: https://dl.raaareware.de/messuhr/mqtt2file.zip Android Software: https://dl.raaareware.de/messuhr/mqtt2file.apk Dokumentation: https://dl.raaareware.de/messuhr/Messuhr\_Software\_MQTT2File.pdf

#### **OTA Firmware Update Tool**

https://1st.bitbumper.de/ota-firmware-update-tool-for-esp8266/

#### **MQTT Tool** MQTT.fx https://mqttfx.jensd.de

**MQTT Broker** Mosquitto https://mosquitto.org

#### **Infos und Links zu MQTT**

https://mqtt.org

## **2.1. Bestandteile**

#### **2.1.1. Model M3 (feststehend)**

- 1. "Data" Taste
- 2. OLED Display
- 3. Hauptschalter
- (Schiebeschalter)
- 4. Servicetaste
- 5. Ladekontrollanzeige
- 6. USB Ladebuchse
- 7. Akku

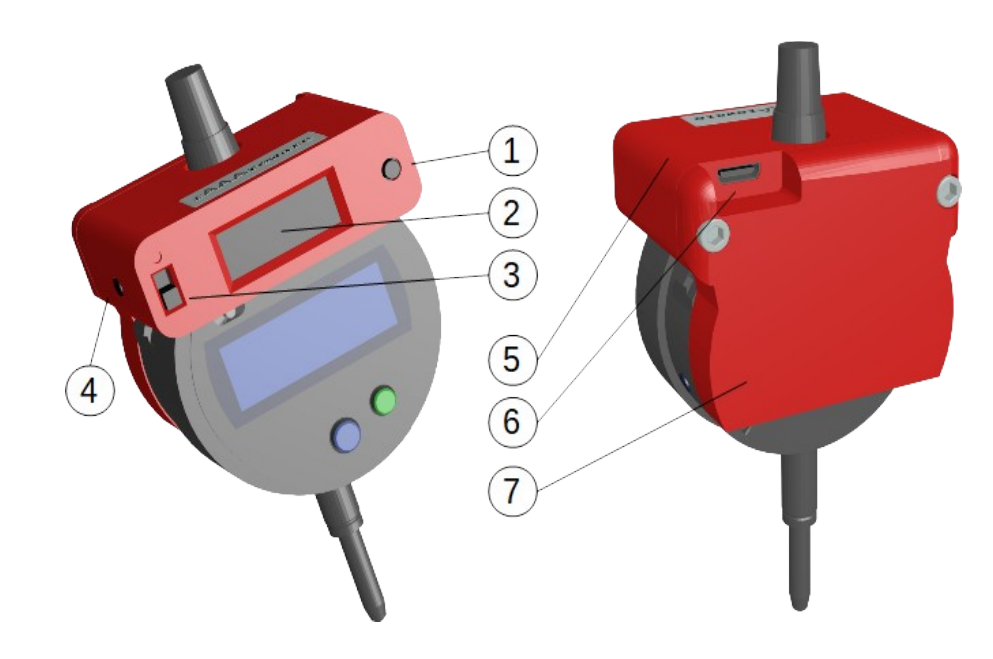

#### **2.1.2. Model M4/M8 (rückseitige Montage)**

- 1. Hauptschalter (Schiebeschalter)
- 2. Status LED
- 3. Multifunktionstaste
- 4. Modul-Steckanschluss

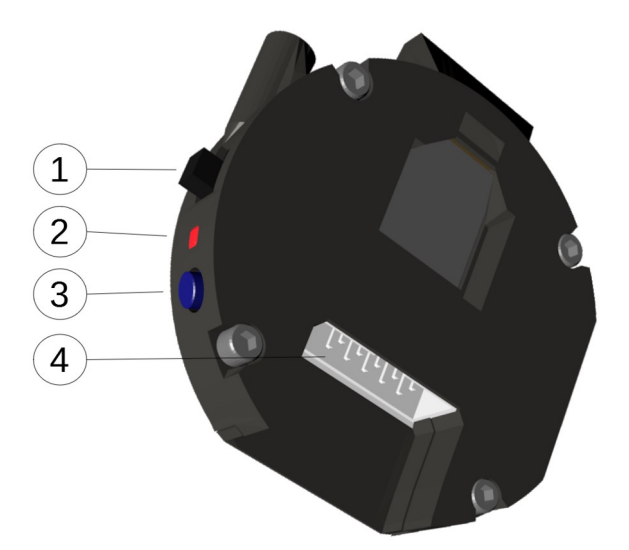

#### **2.1.3. Model M5 (Messschieber)**

- 1. Hauptschalter (Schiebeschalter)
- 2. Multifunktionstaste
- 3. Status LED
- 4. Service-Steckanschluss
- 5. Ladekontakte

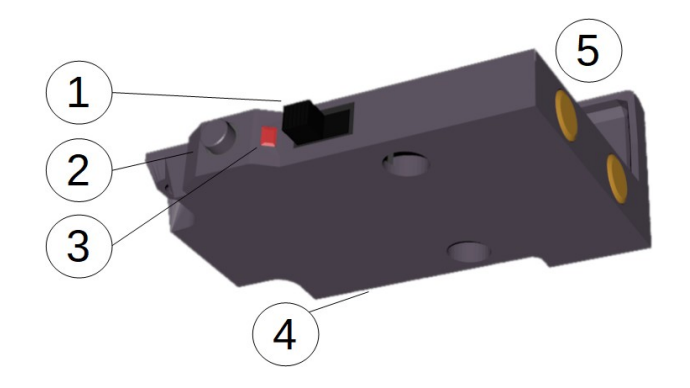

#### **2.1.4. Modul M6 (Bügelmessschraube)**

Die Kompnenten entsprechen denen des Messschiebers. Ein Service-Steckanschluss ist beim Modul für die Bügelmessschraube nicht vorhanden.

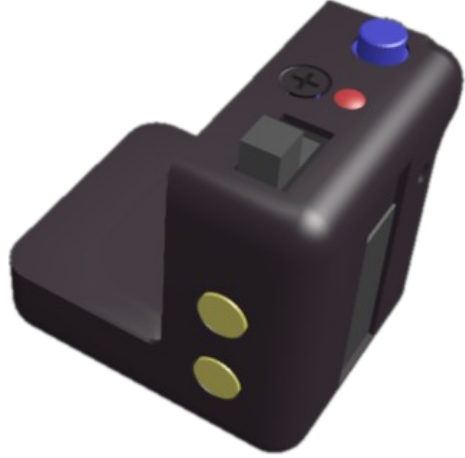

## **3. Konfiguration**

Vor dem ersten Gebrauch oder nach einem Wechsel der WLAN/MQTT Umgebung muss das Modul konfiguriert werden.

Die Konfiguration dient dazu, dem Modul mitzuteilen, in welches WLAN es sich einwählen soll und mit welchem MQTT Server es sich verbinden soll.

Der Konfigurationsmodus wird erkannt:

a) Durch die Anzeige auf dem eingebauten Display oder einem angeschlossenen Servicedisplay.

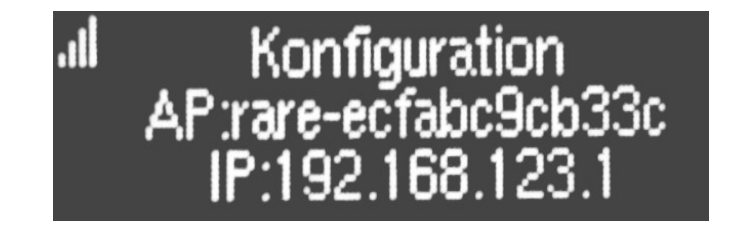

b) Durch einen Service-Blinkcode der eingebauten LED:

Die LED blinkt invertiert: Das kontinuierliche Leuchten wird durch 4 kurze Impulse unterbrochen

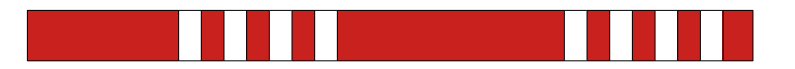

Auf dem Display n der 2. Zeile wird ein WLAN Accesspoint angezeigt, unter welchem das Modul erreichbar ist. In der 3. Zeile wird "192.168.123.1" angezeigt: Dies ist die IP Adresse unter welcher das Modul innerhalb des Accesspoints erreichbar ist.

Um die Konfiguration zu senden wird von einem Rechner aus zunächst eine Verbindung zu dem Accesspoint hergestellt. Hierzu ist kein Paswort notwendig.

Wenn die WLAN Verbindung steht kann über das Programm "Mgtt2File" die Konfiguration auf das Modul übertragen werden.

Eine genaue Beschreibung des Vorgehens ist in der Dokumentation des Programms "mqtt2file" zu finden (Downloadlinks siehe oben).

Nach erfolgreicher Konfiguration und einem durchgeführten Reset (z.B. durch Ein-/Ausschalten) startet das Modul im normalen Betriebsmodus ("Normalbetrieb").

### **4. Servicefunktionen**

Über die Servicetaste an der Rückseite oder Seite des Modulkörpers können Sonderaufgaben an dem WLAN-Messmodul vorgenommen werden. Die Taste kann je nach Ausführung direkt betätigt werden oder wird mit einem kleinen Gegenstand (Bedienstift) durch die Gehäuseöffnung hindurch betätigt.

Bei jedem Druck auf die Taste leuchtet die blaue Status-LED des Moduls kurz auf und auf dem Display erscheint die zugehörige Information. Ist zu der angezeigten Information eine Funktion hinterlegt, kann diese Funktion ausgeführt werden in dem die Taste für über 3 Sekunden gedrückt wird. Ein kurzes Drücken der Taste schaltet zur nächsten Information oder Funktion weiter. Nach der letzten Funktion wird wieder mit der ersten Funktion begonnen.

Wenn für über 2 Sekunden keine Taste gedrückt wird geht die Funktionswahl wieder in den Ausgangszustand über.

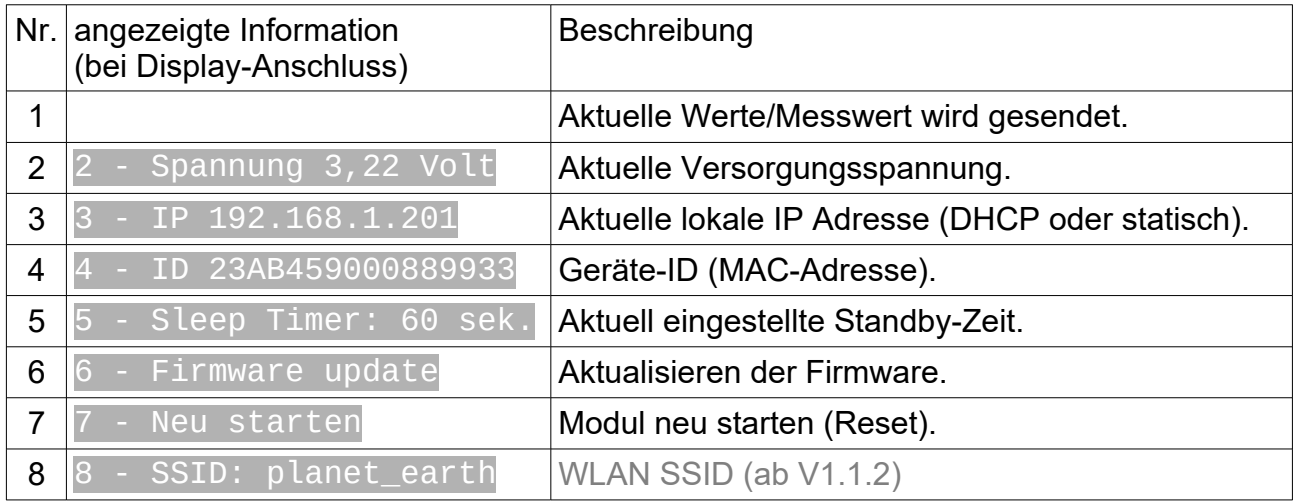

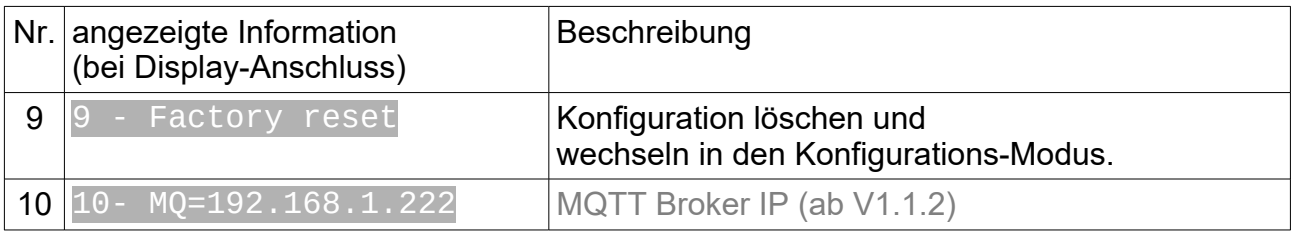

Besitzt das Modul kein eingebautes Display oder ist kein externes Display an das Modul angeschlossen kann trotzdem mit der Servicetaste eine gewünschte Funktion aktiviert werden.

Zum Wechseln in den Konfigurationsmodus wird hierzu die Servicetaste einfach 10x kurz und dann 1x lang (3sek) gedrückt. Am darauf folgenden Blinkcode und an dem nun vorhandenen neuen WLAN-Accesspoint wird erkannt, dass sich das Modul im Konfigurationsmodus befindet.

## **5. Aktualisieren der Firmware**

Die Firmware der Messgeräte-Erweiterung kann über WLAN aktualisiert werden (OTA-Update/Over The Air Update). Nach der Freischaltung über die Servicetaste kann die neue Firmware gesendet werden.

Der Aktualisierungsvorgang wird auf dem Display angezeigt.

Die Aktualisierung wird nur dann aktiviert wenn die gesamte Firmware fehlerfrei über das WLAN in das Modul übertragen werden konnte.

Die neue Firmware-Versionsnummer wird dann nach dem nächsten Start des Moduls auf dem Display angezeigt.

Zum Aktualisieren der Firmware existiert ein eigenes Programm mit einer eigenen Anleitung.

Soll eine angeforderte OTA Aktualisierung doch nicht ausgeführt werden, kann das Modul einfach ausgeschaltet und wieder eingeschaltet werden. Anschliessend befindet es sich wieder im normalen Modus.

Zum Aktualisieren der Firmware kann das [FlashTool Esp8266 OTA] verwendet werden. Dieses Tool kann unter folgender URL als kostenloser Download geladen werden:

https://1st.bitbumper.de/ota-firmware-update-tool-for-esp8266/

## **6. MQTT**

Der Datenaustausch im Betriebsmodus erfolgt über einen MQTT Datenbroker. Daten gesendet oder empfangen werden nur, wenn das Modul nicht im StandBy Modus ist. Dies ist am eingeschalteten Display und an den LED Blips erkennbar (die Status-LED blinkt jede Sekunde ganz kurz auf).

Um für Testzwecke MQTT Topics auslesen oder zu setzen kann das Programm MQTT.fx verwendet werden. Für einfache Messaufgaben, Tests und die Konfiguration des Moduls empfehlen wir unser Programm "Mqtt2File".

## **6.1. MQTT Broker**

Der MQTT Datenverkehr wird über einen MQTT Server/Broker abgewickelt. Im Internet sind viele Informationen zu MQTT zu finden, auch wie ein Server installiert und betrieben wird.

Siehe z.B. https://mqtt.org/.

## **6.2. Topics**

Die Topics sind hierarchisch aufgebaut:

[base\_topic]/[modul-id]/[sub-topic]

Das base topc ist normalerweise "rare" oder der Kundenname bei gebrandeten OEM Modulen.

Die Modul-ID ist die MAC Adresse des WLAN Moduls ohne Trennzeichen.

Beispiel: rare/a020a61a53f2/\$name

Alle Werte werden als ASCII Zeichenkette gesendet. Alle Topics werden im QoS 0 gesendet.

Im Modul sind diese [sub-topic] definiert:

#### **6.2.1. Messwerte auslesen**

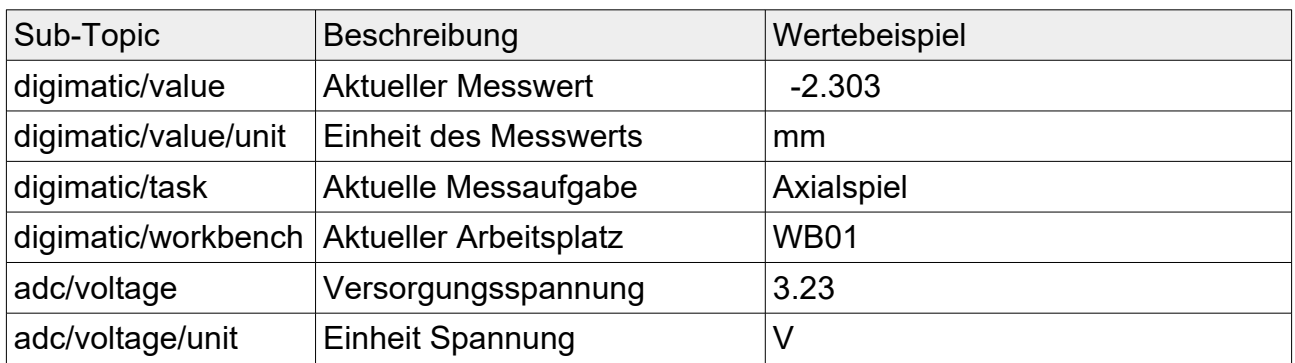

#### **6.2.2. Eingangswerte**

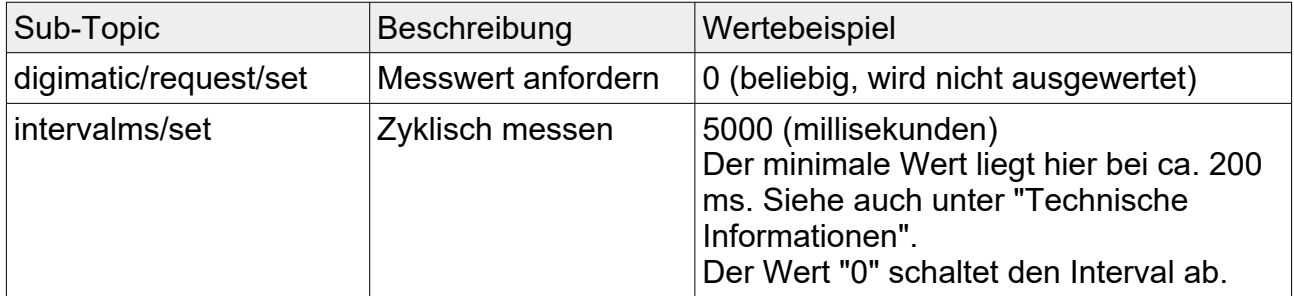

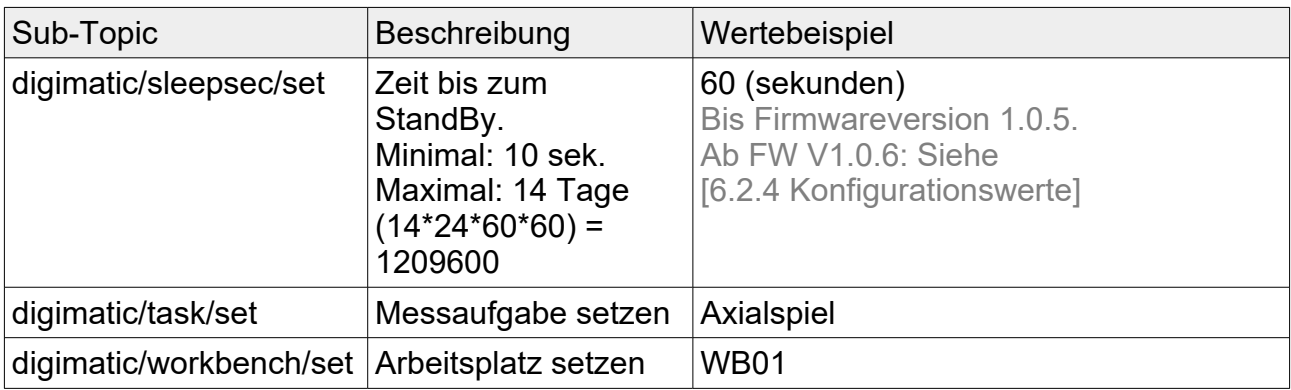

Diese Werte müssen nach einem Power-OFF erneut gesetzt werden.

#### **6.2.3. Status und Diagnose**

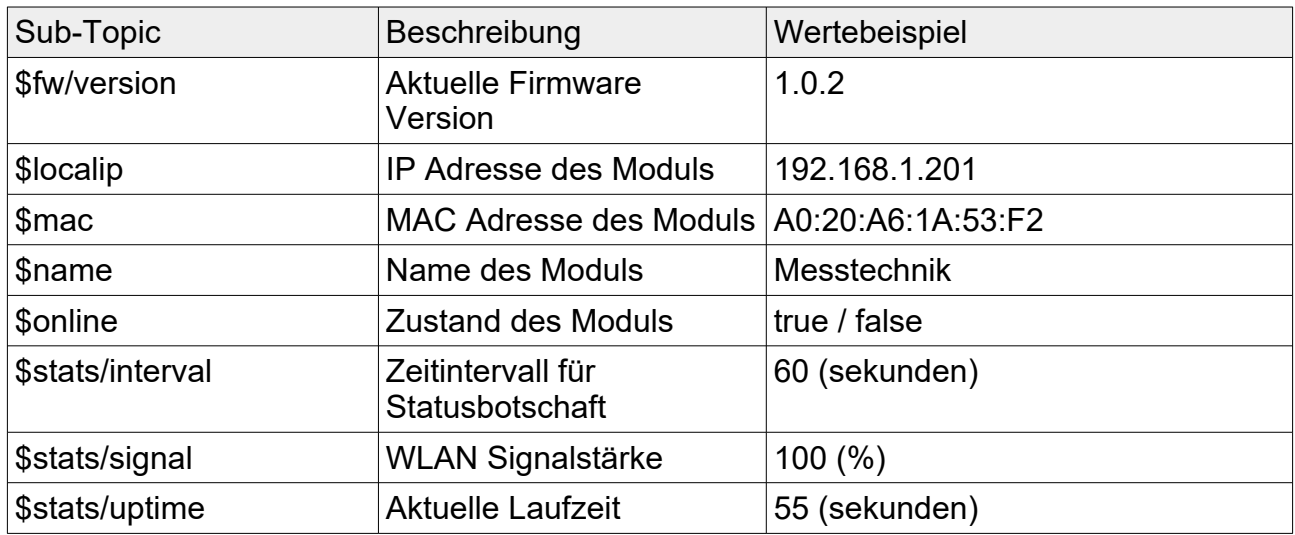

Jeder dieser Werte wird einmalig geliefert, sobald das Topic abonniert wird. Wenn z.B. die WLAN Signalstärke erneut gelesen werden soll, muss der Wert neu angefordert werden (SUBSCRIBE). Die Werte sind hierbei mit dem RETAINED Flag versehen.

#### <span id="page-8-0"></span>**6.2.4. Konfigurationswerte**

Die Konfigurationswerte werden normalerweise über das MQTT2File Tool einmalig bei der Inbetriebnahme gesendet.

Alternativ können einzelne Konfigurationswerte jedoch auch über MQTT verändert werden. Die hier gesendeten Werte werden persistent im Modul gespeichert und brauchen nicht nach jedem neuen Start des Moduls oder Verbindungsaufbau neu gesetzt werden.

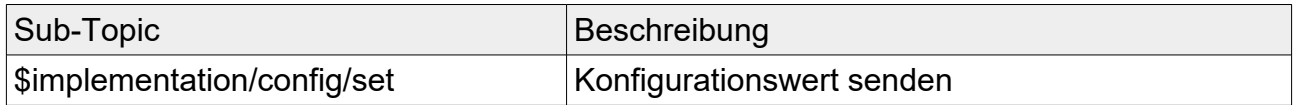

Als Dateninhalt sind diese Werte möglich:

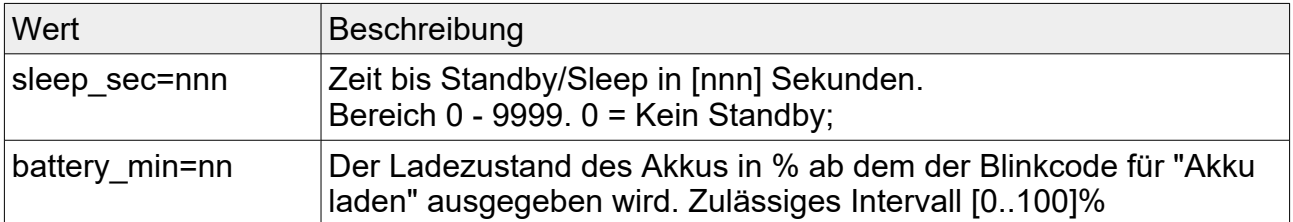

Der Wert muss in einen JSON String verpackt werden. Die zu sendenden Daten sehen z.B. so aus:

{"settings": {"sleep\_sec": 68}} oder

{"settings": {"sleep\_sec": 424243, "battery\_min": 44}}

Nach dem Senden dieser Daten startet das Modul neu und verbindet sich neu mit dem WLAN-Netzwerk und MQTT Broker.

## **7. Technische Informationen**

## **7.1. Codes der Status-LED**

Blinkcodes der rAAAreware MQTT Module

#### **7.1.1. Normalbetrieb**

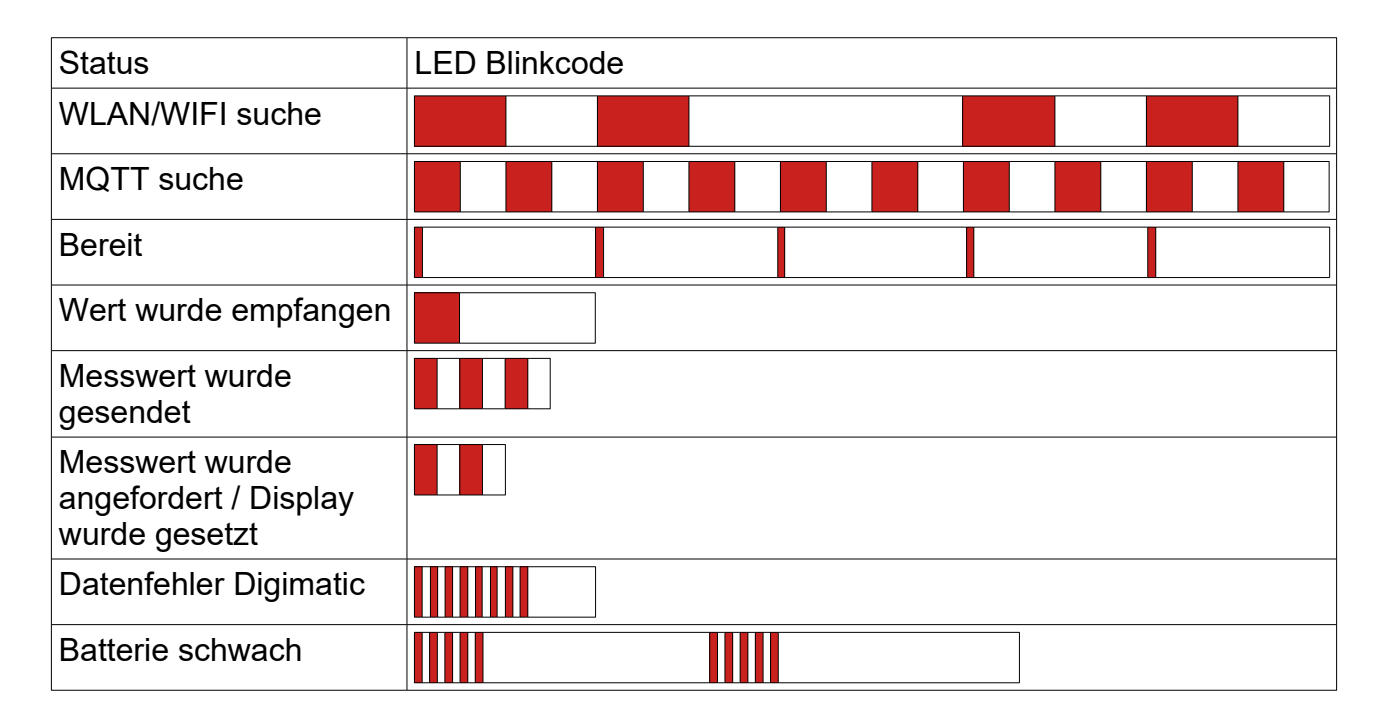

#### **7.1.2. Service-Betrieb**

Im Service-Betrieb leuchtet die LED invertiert: Ein Dauer-EIN wird durch AUS-Impulse unterbrochen.

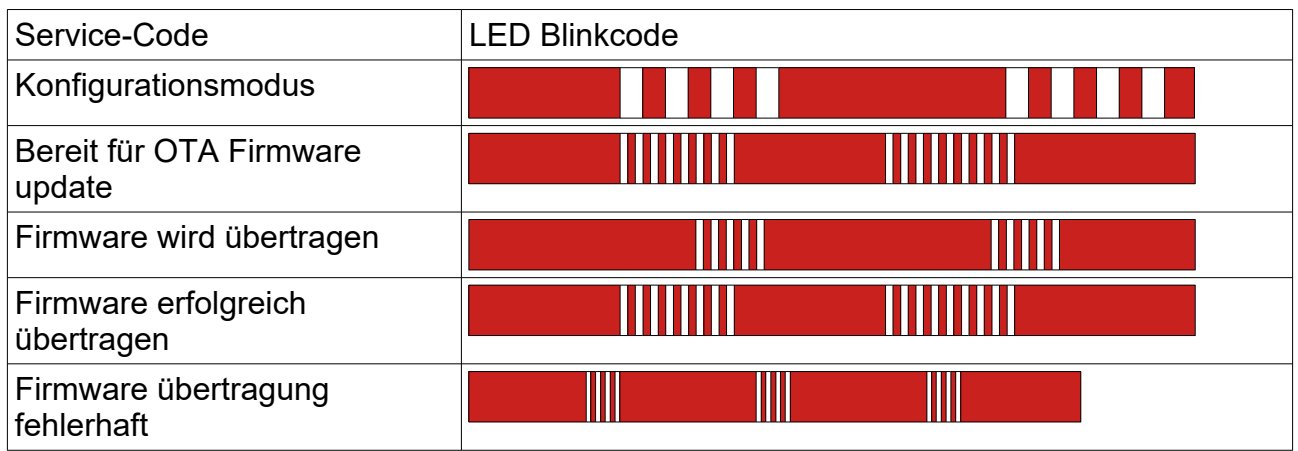

## **7.2. Spannungsversorgung**

Die Spannungsversorgungen der Module sind abhängig von der Bauart unterschiedlich. Beachten Sie die auf dem Modul angegebenen Hinweise.

Grundsätzlich gilt:

Wenn das Modul mit einem USB Anschluss versehen ist beträgt die Versorgungsspannung 5 Volt.

Für Modul M5 und M6: Das Modul darf nur über die mitgelieferte Ladestation mit Spannung versorgt werden. Die Ladespannung beträgt hier direkt 4.2V. Der Ladestrom ist je nach verbautem LiIon-Akko auf normalerweise 100mA begrenzt.

Für Modul M3 mit MCX Stecker: Die Ladespannung beträgt hier normalerweise 3.3V.

Die interne Spannungsversorgung beträgt 3.3V für das Modul und 1.5V oder 3V für die Messuhr, den Messschieber oder die Messschraube.

Der Hauptschalter trennt nur das Modul von der Spannungsquelle. Die Stromversorgung des Handmessmittels wird immer aufrechterhalten, damit der gesetzte Nullpunkt am Messgerät erhalten bleibt.

Weder die Module noch die Ladestationen beinhalten eine interne Absicherung bei Kurzschluss oder anderweitigem Defekt. Eine Absicherung der Module muss durch die externe Stromversorgung sichergestellt werden. Dies kann bei einer kundenseitigen Stromversorgung durch eine Trennsicherung oder durch ein kurzschlussfestes Netzteil mit Strombegrenzung erreicht werden.

## **7.3. Stromverbrauch**

Der Stromverbrauch des IoT Moduls beträgt im aktiven Betrieb ca. 100mA Strom bei 3.3 Volt Spannung.

Direkt während der sehr kurzen Sendephase des Messwerts kann der Stromverbrauch kurz auf bis zu 250mA ansteigen.

Bei fortlaufender Messung und übertragung alle 10 sek. wird ein mittlerer Stromverbrauch von 110mA ermittelt.

Bei ununterbrochener Messung mit Übertragung des Messwerte wird ein 1000mA Akku somit ca. 9 Stunden die erforderliche Leistung bereitstellen.

Wenn im praktischen Betrieb nicht kontinuierlich gemessen wird verlängert sich die Akku-Laufzeit entsprechend:

Wenn z.B. alle 10 min. eine Messung über eine Minute durchgeführt wird ist von einer ca. 10 mal längeren Akku-Betriebszeit auszugehen. Eine volle Akku-Ladung sollte also für ca. 90 Stunden genügend Energie liefern.

## **7.4. Modul-Steckanschluss**

Steckerbelegung der Module mit 10 poligem Wannenstecker (2x5):

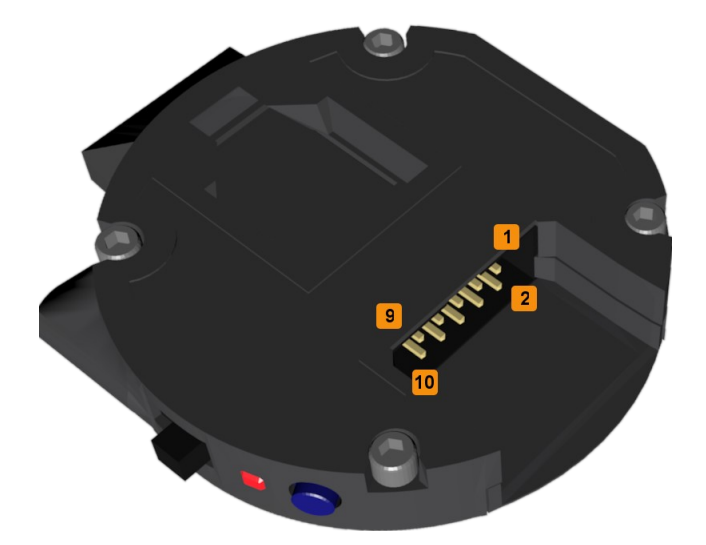

- **Pin** Funktion
- 1 Display SDA<br>2 COM RX (ext
- 2 COM RX (ext.TX)
- 3 Display SCL / FLASH (L)
- 4 COM TX (ext. RX)
- 5  $U_{in}$  (3.3–12V; 500mA)<br>6 n.c.
- $n.c.$
- 7 n.c.
- 8 Messtaster (H>L: Messen)
- 9 GND (0V)
- 10 n.c.

## **7.5. Power-Management**

Nach einer Konfigurierbaren Zeit wechselt das Modul in den Standby-Betrieb (Auto-Power-Off).

Der Stromverbrauch im StandBy Modus ist mit weniger als 1 mA fast vernachlässigbar. Für eine z.B. längere Lagerung des Moduls sollte die Stromversorgung über den

Hauptschalter am Akku-Modul vollständig getrennt werden.

Um das Modul wieder zu aktivieren wird es kurz aus- und eingeschaltet.

Um einen reibungslosen Betrieb zu ermöglichen sollte eine durchdachte Strategie verfolgt werden, wie der Stromverbrauch des Moduls kontrolliert wird. Diese kann abhängig von der geforderten Messaufgabe unterschiedlich sein.

#### **7.5.1. Einzelmessungen**

Für Einzelmessungen empfiehlt es sich, das WLAN-Modul direkt vor der Messung einzuschalten, dann die Messung durchzuführen um anschliessend das Modul wieder auszuschalten. Eine kurz konfigurierte Standby-Zeit von z.B. 60 Sekunden sorgt dafür, dass das Modul in den Stromsparbetrieb geht sofern das Ausschalten vergessen wird.

#### **7.5.2. Serienmessungen**

Für Serienmessungen kann es erforderlich sein, das Messmittel über einen längeren Zeitraum eingeschaltet zu lassen. Hier ist es dann vor allem bei den Modulen mit kleinem Akku notwendig das Handmessmittel in den Messpausen in der Ladestation oder der Ladeschale abzulegen damit es für die nächsten Messungen genügend Energie zur Verfügung hat.

#### **7.5.3. Komplexe Messaufgaben**

Für komplexe softwaregesteuerte Messaufgaben lässt sich das Power-Management über MQTT steuern. Über MQTT Topics lässt sich sowohl die Standby-Zeit verändern als auch feststellen, ob das Modul aktuell eingeschaltet oder ausgeschaltet ist. Weiter lässt sich der Batteriestatus des Moduls abfragen, so dass einfach eine Meldung am Bildschirm angezeigt werden kann, sollte der Ladezustand unter einen eingestellten Wert fallen.

## **7.6. Messfrequenz**

Mit der Standard-Firmware dauert ein Messintervall ca. 200 ms. Die minimale Zeit für den MQTT-Topic "intervalms/set" sollte also 200 ms nicht unterschreiten. Wird der Wert unterschritten werden die Werte schneller abgerufen, es ist jedoch nicht sichergestellt, dass die Werte auch tatsächlich schneller übertragen werden. Wird in einer Messanwendung eine schnellere Messdatenübertragung benötigt kann mit einer speziellen Firmware auch eine sehr hohe Messfrequenz umgesetzt werden. Zudem kann der synchronisierte Zeitstempel der Messung als zusätzliches Topic übertragen werden. Darüber wäre es dann auch möglich Messwerte zu interpolieren um eine Quasi-Echtzeit Messung durchzuführen.

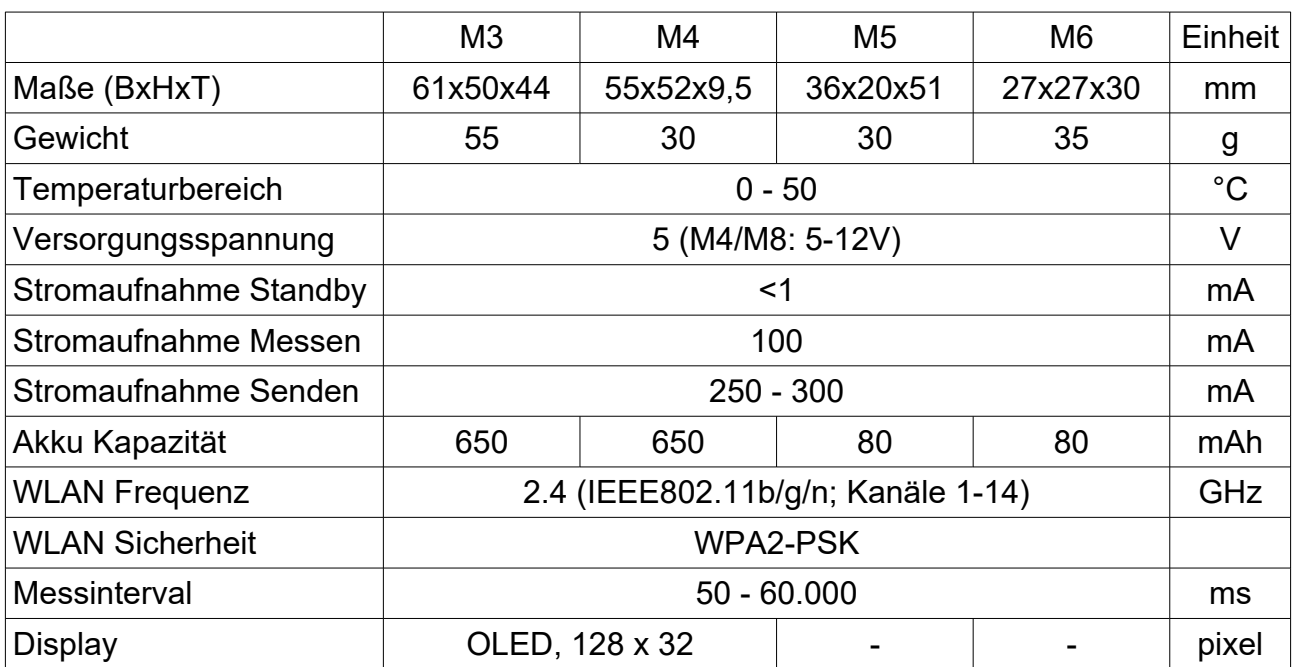

## **7.7. Technische Daten**

#### **7.7.1. Zubehör**

M4 Akkupack

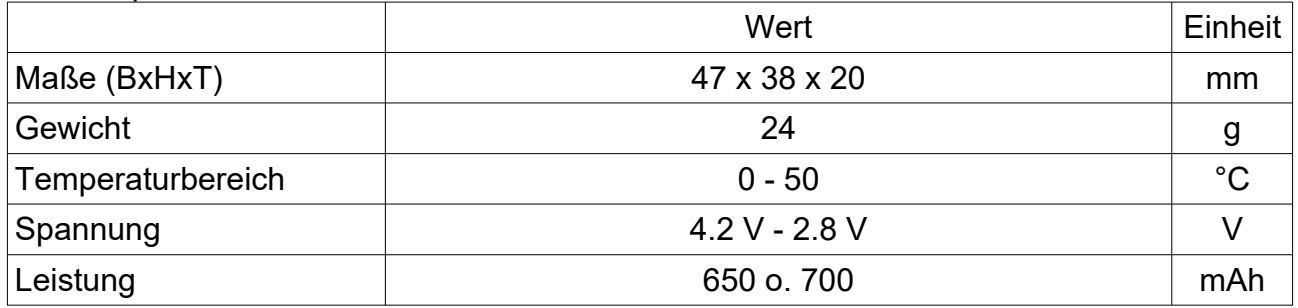

## **7.8. Zertifikate**

Der eingesetzte Microcontroller mit dem zugehörigen WLAN Funkmodul besitzt CE Zeichen und erfüllt die Anforderungen in Bezug auf Sicherheit, Gesundheit, EMC (Elektromagnetische Verträglichkeit) und Funkstandards.

Die eingehaltenen Standards entsprechen den EN Standards EN60950: 2006+A11:2009+A1:2010+A12:2011+A2:2013. EN62311: 2008. EN301 489-1 V1.9.2 (2011-09). EN301 489-17 V2.2.1 (2012-09). EN200 328 V1.8.1 (2012-06).

Das Modul erfüllt die FCC Standards und ist geprüft unter FCC ID: 2AHMR-ESP12S.

## **8. Sonstiges**

## **8.1. Rechtliches**

MituToyo und Digimatic sind vermutlich eingetragene Warenzeichen von MituToyo. Wir verwenden diese Bezeichnungen hier zur Erklärung des IoT Moduls (der Hardware und Software) und stehen in keiner Verbindung zu MituToyo.

## **8.2. Kontaktdaten**

rAAAreware GmbH Steigerweg 49 69115 Heidelberg info@raaareware.de